**Montážní návod**

# **Přístupový systém**

# **BIS (RFID) / DALLAS Czechphone**

**verze pro modelovou řadu Genova zvonkových tabel**

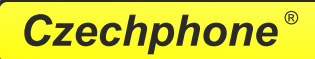

ELEKTRO-FA.PAVELEK s.r.o. Pobočka Czechphone Průmyslová 969/15 747 25 Bolatice Servis: **777 248 012** Obchod: **553 663 322** *www.czechphone.cz*

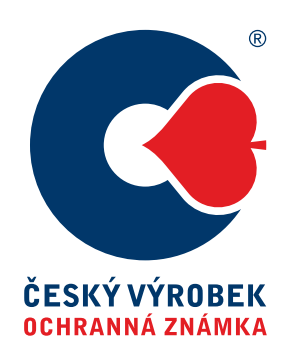

# **Obsah**

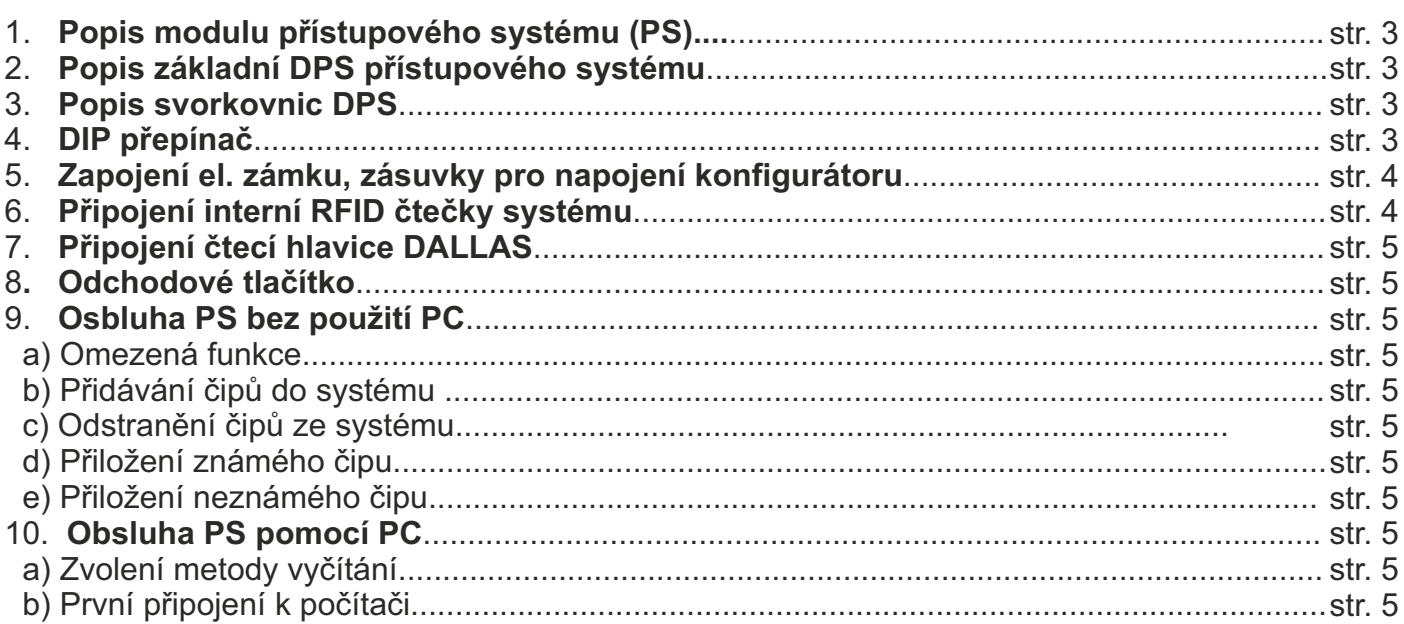

## **1 Popis modulu přístupového systému (PS)**

Modul zajišťuje provoz přístupového systému buď na bázi RFID bezkontaktních karet/ čipů (systém BIS), anebo na bázi kontaktních čipů iButton (systém DALLAS). K PS lze také připojit externí čtecí zařízení RFID. Systém umožňuje evidenci až **3000 karet/čipů** uložených v interní paměti. Jednotlivé průchody systémem jsou ukládána do paměti EEPROM o kapacitě **2048 přístupů** (po překročení dochází k cyklickému přepisu). Systém zaznamenává rok, měsíc, den, hodinu a minutu přístupu. Rovněž je zaznamenán i čas případného obnovení systému po výpadku napájení. Historií přístupu lze číst pomocí počítače.

Pro přidáváni karet/čipů do systému bez použití PC je k systému dodávána "**Master karta**" ("Master iButton") .

Přístupový systém lze používat buď bez použití počítače, což neumožňuje využít celý potenciál systému nebo s pomocí počítače. Propojení PS s počítačem se provádí buď přímo přes **USB** rozhraní (USB 2.0 nebo 1.1) běžným USB kabelem, anebo pomocí **konfigurátoru** přes **iDum linku**.

# **2 Popis základní DPS přístupového systému**

- ... Hlavní svorkovnice 1
- ... Svorkovnice pro připojení externí RFID čtečky (nebo odchodového tlačítka viz kap. 8 str. 5) 2
- ... USB konektor pro připojení PC 3
- ... DIP přepínač 4
- ... Svorkovnice/Konektor pro připojení čtecí hlavy DALLAS (nebo odchodového tlačítka viz kap. 8 str. 5) 5
- ... Konektor pro připojení indikační LED 1 signalizace povoleného přístupu (jen u čtečky BIS) 6
- ... Konektor/Svorkovnice pro připojení indikační LED 2 signalizace aktivního stavu (čtečka BIS, DALLAS) 7
- ... Konektor pro připojení indikační LED 3 signalizace zamítnutí přístupu/neplatné karty (jen u čtečky BIS) 8
- ... Konektor/Svorkovnice pro připojení interní RFID čtečky BIS 9

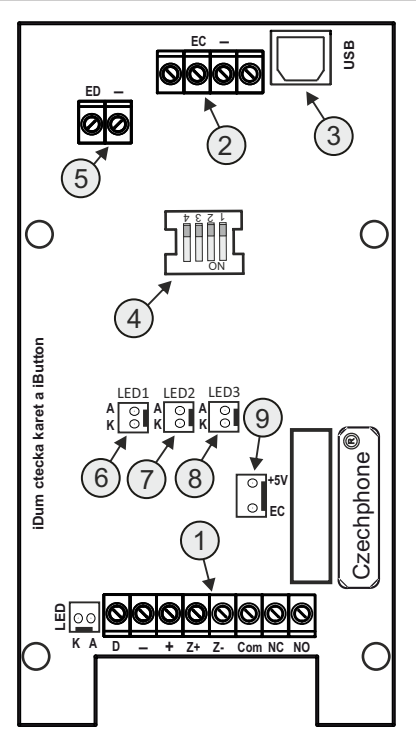

## **3 Popis svorkovnic DPS**

Hlavni svorkovnice (1)

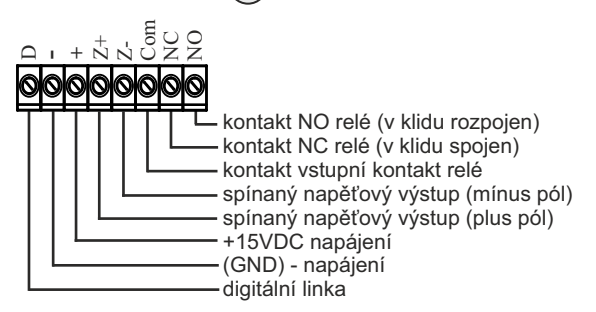

Svorkovnice pro připojení externí RFID čtečky (2)

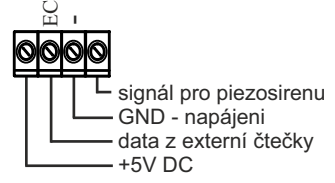

# **4 DIP přepínač**

Pomocí přepínače DIPlze:

- nastavit hlasitost piezomeniče (pozice 1 a 2)
- zvolit volbu vyčítání dat a nastavování přes USB / iDum (pozice 4)

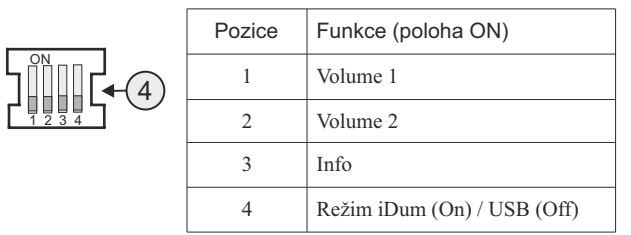

#### Význam nastavení pozic Volume 1, 2

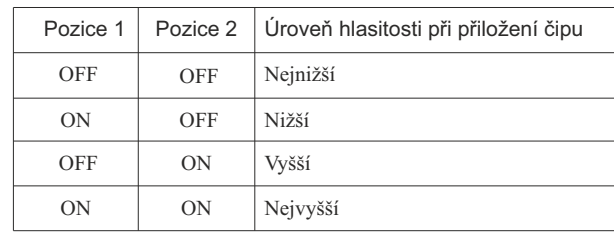

 $-3/5$ 

### **5 Zapojení el. zámku, zásuvky pro napojení konfigurátoru**

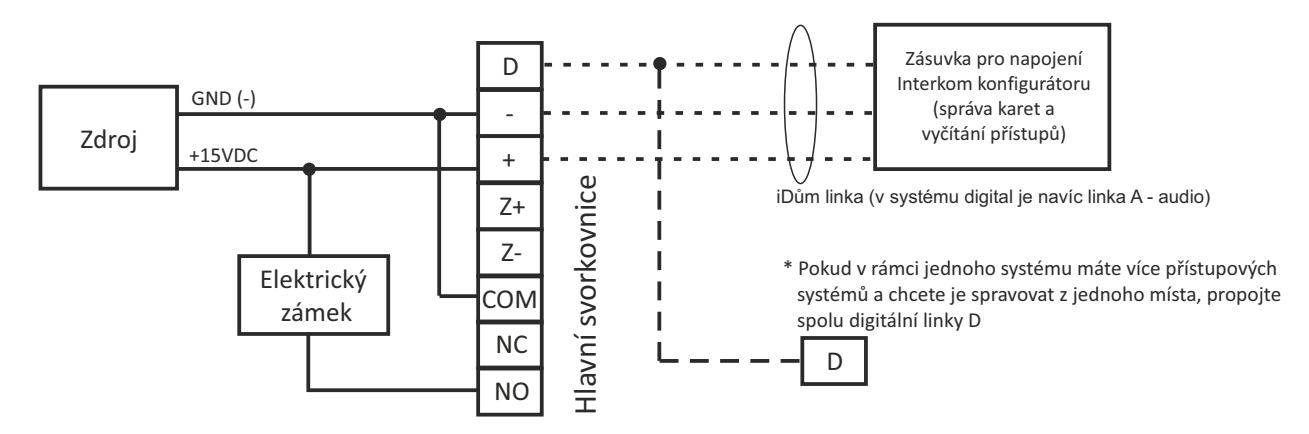

*Poznámka: Jedná se o obecné zapojení elektrického zámku a připojení zásuvky pro napojení konfigurátoru digital. V součinnosti s dvoudrátovým zvonkovým tablem anebo digitálním tablem může být zapojení el. zámku mírně odlišné (více viz manuál k danému zvonkovému tablu).*

#### *!!Upozornění!! Mezi kontakty elektrického zámku připojte 15VDC varistor! Slouží pro potlačení napěťových špiček.*

*!!Upozornění!! Pokud máte v systému více přístupových systémů propojených digitální linkou D anebo připojenou zásuvku pro napojení konfigurátoru, je nutné jen na jedné desce PS připojit (pull-up) rezistor 100ohm mezi svorku D svorkovnice 1 a svorku +5V svorkovnice 2 (platí jen v součinnosti s dvoudrátovým zvonkovým tablem) .*

### **6 Připojení interní RFID čtečky systému BIS**

RFID čtečka systému BIS slouží pro čtení bezkontaktních RFID karet/čipů na frekvenci 125kHz. Přečtené informace se posílají a zpracovávají v základní DPS přístupového systému.

#### **b) Montáž interní RFID čtečky systému BIS**

Interní RFID čtečka je menší deska plošného spoje, která je přišroubována k nerez modulu zvonkového tabla. Umístění čtečky je závislé na typu použitého nerez modulu. Deska obsahuje RFID čtecí čip (125kHz), signalizační LED diody a 6pin konektor pro připojení k hlavní DPS přístupového sytému.

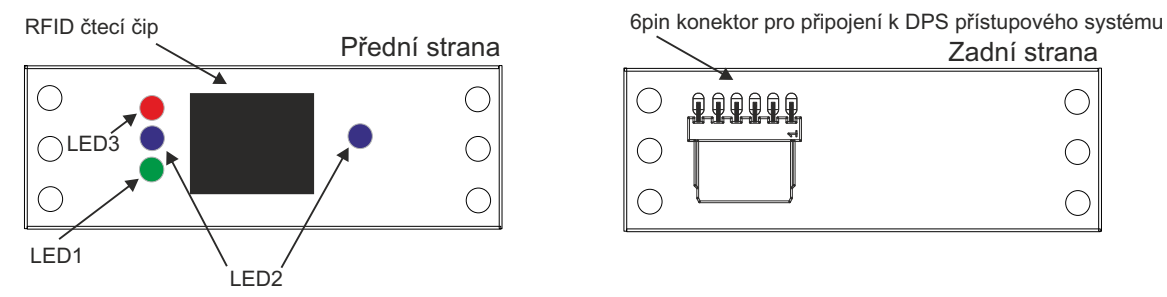

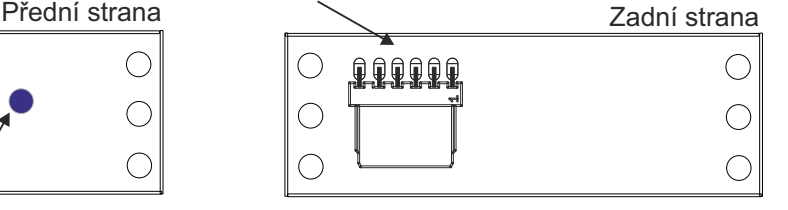

*Poznámka: LED1 - zelená LED indikující povolení přístupu, LED2 - modré LED indikující aktivní stav, LED3 - červená LED indikující zamítnutí přístupu (přiložení neplatné karty).*

#### **b) Připojení interní RFID čtečky k DPS přístupového systému**

Interní RFID čtečka je připojena přes 6pin konektor kabelem s čtyřmi konektory na druhém konci pojmenované DATA (3pin), LED1 (2pin, zelená dioda, signalizace povoleného přístupu), LED2 (2pin, modré diody, signalizace aktivního stavu) a LED3 (2pin, červená dioda, signalizace zamítnutí), které je nutné připojit na DPS přístupového systému:

DATA - připojit na konektor (9) na DPS

LED1 (zelená) - připojit na konektor  $(6)$  na DPS

LED2 (modrá) - připojit na konektor (7) na DPS

LED3 (červená) - připojit na konektor  $(8)$  na DPS (popis DPS viz kapitola 2 str. 3)

*Poznámka: Místo popisků konektorů LED1,2,3 mohou být konektory barevně označeny v barvě příslušné LED.*

# **7 Připojení čtecí hlavice DALLAS**

Čtecí hlavice DALLAS slouží pro čtení kontaktních čipů iButton. Z hlavice DALLAS Czechphone je vyveden 2x kabel s označením DATA(kontakty ED, -) a LED (bílá dioda, signalizace aktivního stavu), které je nutné připojit na DPS přístupového systému:

DATA - připojit na konektor/svorkovnici ( 5 ) na DPS

LED - připojit na konektor/svorkovnici  $(7)$  na DPS (popis DPS viz kapitola 2 str. 3)

## **8 Odchodové tlačítko**

Systém umožňuje dvojí připojení odchodového tlačítka (otevření dveří zevnitř objektu) v závislosti na konfiguraci: 1) Odchodové tlačítko lze připojit na svorkovnici/konektor 5 na DPS (kontakty **ED, -**) místo čtečky DALLAS (iButton). 2) Odchodové tlačítko lze připojit na svorkovnici 2 na DPS na kontakty "**EC**" a " **-** " místo externí RFID čtečky. *Pozn.: Pokud je připojena interní RFID čtečka, tak nelze použít bod 2).*

**Upozornění: Funkci odchodového tlačítka je nutné povolit v konfiguraci pomocí PC a programu PSReader!** 

### **9 Obsluha PS bez použití PC**

#### **a) Omezená funkce**

Provozování ps bez použití počítače neumožňuje využít všechny funkce systému. Například pokud chcete odstranit jeden čip (BIS nebo DALLAS) z evidence bez pomocí počítače, je nutné smazat všechny evidované čipy a následně je znovu nahrát bez odstraňovaného čipu. Rovněž není možné číst historii přístupu. Pro efektivnější využití systému je totiž nutné přidělit čipům jména, což je nejlepší udělat při zavadění jednotlivých čipů do PS pomocí počítače. Bez pojmenování čipů je prakticky nemožná orientace v historii přístupu a odstraňování jednotlivých čipů je velmi obtížné.

#### **b) Přidávání čipů do systému**

Ke čtečce (RFID, DALLAS) přiložte "**Master kartu**" ("Master čip"). Modul pípne trylkem a indikační **LED2**dioda začne **blikat**  (**BIS - modře**, **DALLAS - bíle**), přístupový systém se nachází v tzv. "**Master módu**". Nyní můžete postupně ke čtečce přikládat čipy, které chcete přidat do evidence. Zařízení při ukládání čipu pípne středním tónem. Pokud už je čip uložen v paměti, čtecí zařízení pípne vysokým tónem a čip se nepřidá. Režim přidávání, neboli "Master mód" se ukončí opětovným přiložením "Master karty" ("Master čipu") ke čtečce, indikační LED2 dioda přestane blikat.

#### **c) Odstranění čipů ze systému**

Bez použití PC a programu PSReader **není možné**odstranit čipy z evidence!

#### **d) Přiložení známého čipu**

Po přiložení karty/čipu ke čtečce (RFID, DALLAS), která je v PS evidována, se rozsvítí indikační **LED1 (zelená)** a zařízení pípne vysokým tónem. Dojde k **otevření zámku** dveří po **dobu** "doba otevření zámku" (továrně **5s**). Dobu otevření zámku lze nastavit přes počítač pomocí konfigurátoru.

#### **e) Přiložení neznámého čipu**

Po přiložení karty/čipu ke čtečce (RFID, DALLAS), která není v PS evidována, se rozsvítí **LED3 (červená)**, zařízení pípne nízkým tónem a k otevření dveří nedojde.

# **10 Obsluha PS pomocí PC**

#### **a) Zvolení metody vyčítání**

Podle zvoleného způsobu připojení provedeme kontrolu, zda je DIP přepínač (4) nastaven do zvoleného režimu:

- **USB** (pozice 4 v poloze OFF) připojení přes USB konektor 3 přímo USB kabelem do PC. Tento způsob umožňuje konfigurovat jen daný připojený modul.
- **iDum**  (pozice 4 v poloze ON) připojení k PC pomocí *Interkom konfigurátoru* přes iDum linku. Tento způsob umožňuje konfigurovat všechny moduly připojené do systému z jednoho místa.

#### **b) První připojení k počítači**

Při prvním připojení PS k počítači je nutné nainstalovat ovladače ke komunikaci s počítačem. Tento ovladač je součástí operačního systému Windows (XP, 7), popřípadě jsou k dispozici na dodaném CD.

 Pro konfiguraci přístupového systému (BIS, DALLAS) pomocí počítače slouží program *PSReader,* který je spolu s návodem dodáván na CD k přístupovému systému, nejnovější verze je vždy ke stažení na www.czechphone.cz/ke-stazeni/ v sekci "Software pro PC". Program umožňuje vkládání, editace a mazání jednotlivých čipů, import/export databáze čipů, vyčíst a zálohovat jednotlivé průchody. Dále umožňuje např. nastavit dobu otevření el. zámku, který je k systému připojen.